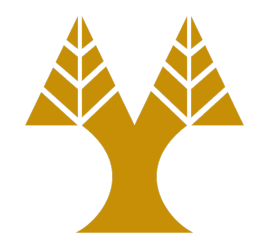

#### CS451 – Software Analysis

#### Lecture 19 **The LLVM Tools**

Elias Athanasopoulos elathan@cs.ucy.ac.cy

## LLVM in your VM

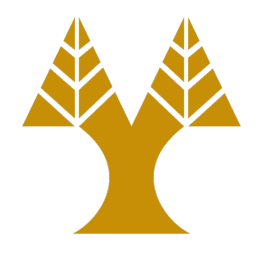

- LLVM is pre-installed in your VM – There is a directory called llvm-project
- The entire distribution of libraries and tools has been built from sources
	- The build is located at llvm-project/llvm/build

# Building LLVM form scratch

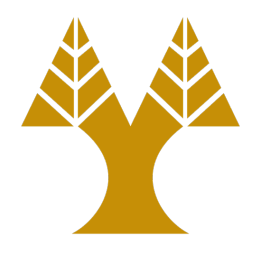

• Install needed software

– C/C++ compiler (gcc), git, Python, GNU make, Cmake

• Checkout LLVM

[\\$ git clone https://github.com/llvm/llvm-](https://github.com/llvm/llvm-project.git) project.git

- Create a build directory and go there
- Create Makefiles

\$ cmake -DLLVM\_ENABLE\_PROJECTS=clang -G 'Unix Makefiles' ..

• Minimum size build

\$ cmake -DLLVM\_ENABLE\_PROJECTS=clang - DCMAKE\_BUILD\_TYPE=MinSizeRel -G 'Unix Makefiles'  $\cdot$ .

#### LLVM versions

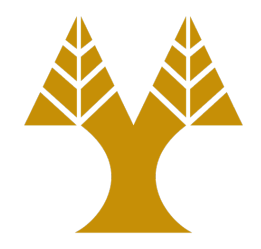

• List all versions

\$ git tag -l

- Checkout a specific version for building \$ git checkout llvmorg-8.0.0
- Show current version

\$ ./build/bin/llvm-config --version 13.0.0

## Check the installation

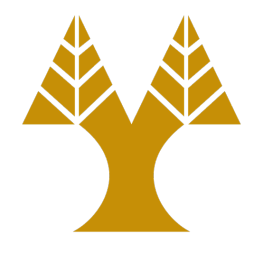

#### \$ bin/clang --version

clang version 13.0.0 (https://github.com/llvm/llvmproject.git d7b669b3a30345cfcdb2fde2af6f48aa4b94845d) Target: x86\_64-unknown-linux-gnu Thread model: posix InstalledDir: /home/elathan/llvmproject/llvm/build/bin

## Compile a first program using Clang

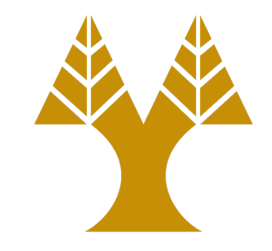

• Compiling a C program using Clang is very similar to gcc

\$ clang -Wall toy.c -o toy \$ ./toy Hello World.

## LLVM bitcode

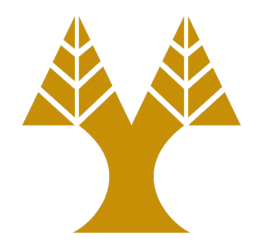

- The strength of the LLVM framework is the intermediate representation form, known as LLVM IR
- There are three representations of the LLVM IR
	- One that resides in memory and is processed by LLVM passes
	- One binary form that can be stored on the disk (.bc)
	- One textual form that can be stored on the disk (.ll)
- There are tools to go from one representation to the other

#### Examples

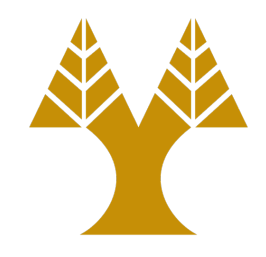

- Produce .bc
- \$ clang -emit-llvm -c toy.c -o toy.bc
- Produce .ll
- \$ clang -emit-llvm -S toy.c -o toy.ll
- Going from one format to the other
- \$ llvm-dis toy.bc # generates .ll
- \$ llvm-as toy.ll # generates .bc
- Execute .bc
- \$ lli toy.bc

Hello World.

## Extracting part of the bitcode

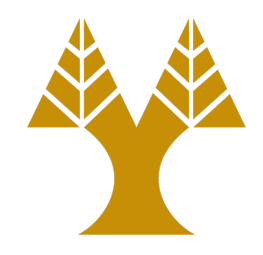

\$ llvm-extract -func=foo toy.bc -o foo-fn.bc

\$ llvm-dis foo-fn.bc

\$ cat foo-fn.ll

; Function Attrs: noinline nounwind optnone uwtable define dso\_local void @foo() #0 {

%1 = load %struct. IO FILE\*, %struct. IO FILE\*\* @stderr, align 8

 $82 = \text{call } i32$  (8struct. IO FILE\*, i8\*, ...) @fprintf(%struct. IO FILE\* %1, i8\* getelementptr inbounds ([14 x i8], [14 x i8]\* @.str, i64 0, i64 0)) ret void }

## Manipulate the IR

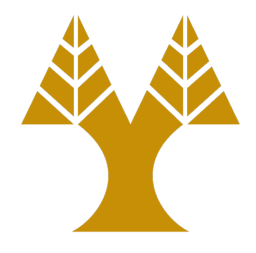

```
#include <stdio.h>
```

```
void print_number(void) {
    int number = 41;
    fprintf(stderr, "The answer of life is: %d.\n", number);
}
int main(int argc, char *argv[]) {
    print_number();
    return 1;
}
```
- Compile to .ll
- Change 41 to 42
- Assemble to .bc
- Execute .bc with lli

#### LLVM IR syntax

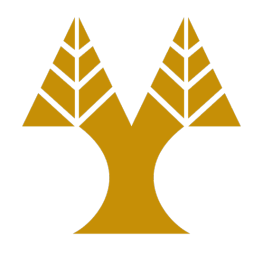

- Assume an LLVM file with some bitcode
	- For instance, the bitcode of the function foo() from toy.c
	- This is a module, which contain a series of functions, that contain a series of instructions
- Modules may contain additional data
	- Global variables, target data layout, external function prototypes, declaration of data structures

## LLVM local variables

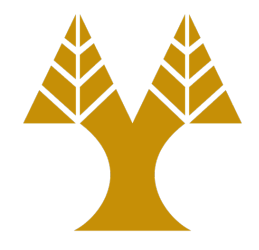

• Local values can be thought as h/w registers storing a value

– They have a name starting with the token '%'

- Examples
	- 32-bit addition of %0 to %add, which can produce an overflow
	- $%  $\text{add} = \text{add} \text{nsw} \text{ i } 32 \text{ } 80$$
	- 32-bit addition of %6 with %7, which can produce an overflow, and the result is stored in %8
	- $88 =$  add nsw i32  $86, 87$

## LLVM IR instruction

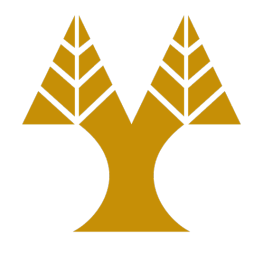

- Each instruction is expressed in three-address format
	- One instruction with maximum two operands, and the result of the operation is stored in a third variable
- No value is reassigned
	- Each value can be easily traced back to the instruction that produced it, without complex data-flow analaysis
	- Useful for computing use-def chains and performing optimizations

## Target host

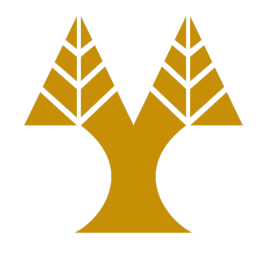

• The module initially contains target information about type sizes and the architecture

target datalayout = "e-m:e-p270:32:32 p271:32:32-p272:64:64-i64:64-f80:128 n8:16:32:64-S128"

target  $triple = "x86 64-unknown-linux$ gnu"

- The target is x86 (64-bit) with GNU Linux
- The target is little endian (letter 'e') and uses ELF ('m:e')
- Supports the following types given with the format type:=<size>:<abi>:<preferred>

## Function declaration

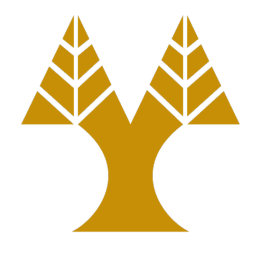

- Defines a function with the name @add
- The function takes two arguments, %0 and %1, which are integers of 32 bits
- It returns an integer of 32 bits
- The function resolves to a symbol within the same linkage unit

```
define dso_local i32 @add(i32 %0, i32 %1) #0 {
...
}<br>}
```
#### Attributes

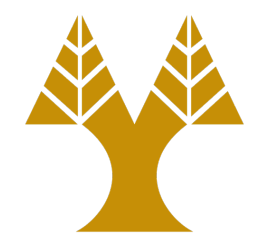

- The tag #0 specifies common compiler flags
	- $-$  attributes  $\#0 = \{$  noinline nounwind optnone uwtable "frame-pointer"="all" "min-legalvector-width"="0" "no-trapping-math"="true" "stack-protector-buffer-size"="8" "targetcpu"="x86-64" "targetfeatures"="+cx8,+fxsr,+mmx,+sse,+sse2,+x87" "tune-cpu"="generic" }

#### Basic blocks

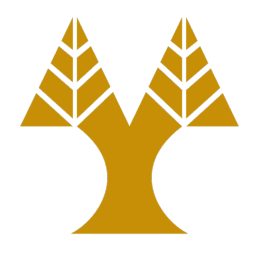

```
define dso_local i32 @add(i32 %0, i32 %1) #0 {
   %3 = alloca i32, align 4
   ...
9:
   %10 = load i32, i32* %3, align 4
  ...
13: 
   %14 = load i32, i32* %3, align 4
  ...
15: 
   %16 = load i32, i32* %5, align 4
   ret i32 %16
}
```

```
int add(int a, int b) {
    int c = 0;
    if (a > b)c = a + b;else
         c = a;
    return c;
}<br>}
```
#### Allocation

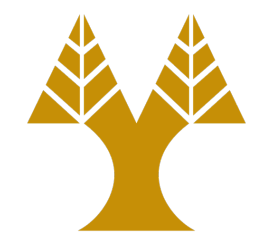

- The alloca instruction reserves space on the stack frame
	- The amount of space is determined by the data type and the alignment is specified

 $83 =$  alloca i32, align 4

#### Homework

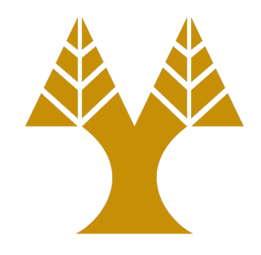

- Write a C program that uses a function that multiplies two numbers, with the prototype int mymul(int a, int b)
	- Compile the program using Clang and produce the IR
	- Change multiplication to addition and produce a native executable
- Modify the IR so that we have two functions, one for addition (myadd) and one for multiplication (mymul), but *without* modifying the C source

## References

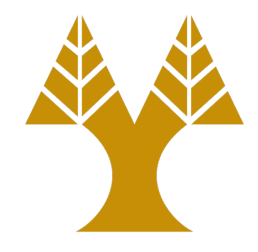

- LLVM Documentation – https://llvm.org/docs/index.html
- LLVM Command Guide

– https://llvm.org/docs/CommandGuide/index.html